## NAD لاصتا نيمأتل IPsec 2.2 ISE نيوكت (IOS)  $\overline{\phantom{a}}$

## تايوتحملا

ةمدقملا <u>ةيس|س|ْل| تابلطتمل|</u> تابلطتملا <mark>ةمدختسملل تانوكمل</mark> <u>ةيساس أ تامولءم</u> ةينب ISE IPSec <u>ةكبشلل يطيطختل</u>ا مسرل<u>ا</u> (عبرملا جراخ) اقبسم كرتشم حاتفم مادختساب VPN IPsec 1IKEv نيوكت IOS هجومل رماوألا رطس ةهجاو نيوكت تاهجاولا نيوكت (1KEv1) ISAKMP (IKEv1 ةس|ىس نيوكت ريفشت ISAKMP حاتفم نيوكت ةيءهألا تاذ VPN رورم ةكرحل (ACL) لوصوليا ي ف مكحت ةمئاق نيوكت ليوحت ةعومجم نيوكت ةهجاو ىلع اهقيبطتو ريفشت ةطيرخ نيوكت IOS يئاهنلا نيوكتلا ISE نيوكت ISE ىلع IP ناونع نيوكت ISE ىلع IPSec ةعومجم ىلإ NAD ةفاضإ ISE ىلع IPSec نيكمت ISE ىلع Tacacs جهن نييعت ةحصلا نم ققحتلا IOS هجوم ESR <u>(ISE) ةيوهل| فشك تامدخ كرحم</u> اهحالصإو ءاطخألا فاشكتسا 2.2 ISE و NAD نيب (SVTI ىلإ DVTI نم) FlexVPN ةكبش عقوم ىلإ عقوم نيوكت VPN Flex ميمصت ايازم <u>هّجوملا نيوكت</u> ISE ىلع ESR نيوكت FlexVPN ميمصت تارابتعا

## ةمدقملا

نيمأتل اهحالصإو هئاطخأ فاشكتساو IPSec TACACS نيوكت ةيفيك دنتسملا اذه فصي نكمي .(NAD) ةكبشلا ىلإ لوصولا زاهج - 2.2 Cisco نم (ISE) ةيوەل\ ةمدخ كرحم ل|صت| نم (IKEv2) 2 رادصإلI تنرتنإلI حاتفم لدابت قفن مادختساب TACACS رورم ةكرح ريفشت نيوكت ءزج دنتسملا اذه يطغي ال .ISE و هجوملا نيب (LAN-to-LAN (عقوم ىلإ عقوم نم IPSec TACACS.

# ةيساسألا تابلطتملا

### تابلطتملا

:ةيلاتلا عيضاوملاب ةفرعم كيدل نوكت نأب Cisco يصوت

- (ISE (ةيوهلا فشك تامدخ كرحم ●
- Cisco هجوم ●
- ةماعلا IPSec ميهافم ●
- TACACS ل ةماعلا ميهافملا ●

### ةمدختسملا تانوكملا

:ةيلاتلا ةيداملا تانوكملاو جماربلا تارادصإ ىلإ دنتسملا اذه يف ةدراولا تامولعملا دنتست

- جمانربـال نم 2S(3)15.4 رادصإلI لغشي يذلI Cisco ISR4451-X Router هجومال
- Cisco Identity Service Engine، رادصإلا 2.2
- 7 Windows ليغشتلا ماظنل 1 ةمدخلا ةمزح ●

.ةصاخ ةيلمعم ةئيب ي ف ةدوجوملI ةزهجألI نم دنتسملI اذه يف ةدراولI تامولعملI ءاشنإ مت تناك اذإ .(يضارتفا) حوسمم نيوكتب دنتسملا اذه يف ةمدختسُملا ةزهجألا عيمج تأدب .رمأ يأل لمتحملا ريثأتلل كمهف نم دكأتف ،ةرشابم كتكبش

# ةيساسأ تامولعم

TACACS و RADIUS و ةنمآلا ريغ 5MD ةئزجت مدختست يتلا تالوكوتوربلا نيمأت وه فدهلاو :رابتعالا نيعب اهذخأ بجي يتلا قئاقحلا نم ليلق .IPSec عم

- .لقنلاو قفنلا يعضو يف IPSec لوكوتورب ISE Cisco معدي ●
- NAD و Cisco ISE نيپ IPSec قفن ءاشنإ مټي ،Cisco ISE ةەجاو ىلع IPSec نيكمت دنع .لاصتال ان نماي
- .IPSec ةقداصمل .509X تاداهش مادختسإ وأ اقبسم كرتشم حاتفم ديدحت كنكمي ●
- ىلع IPSec تJكش عيطتسي تنL ETH5. تاهجاو لIلخ نم ETH1 علء IPSec نيكمت نكمي .PSN لكل نراق ISE cisco دحاو طقف

### ةينب ISE IPSec

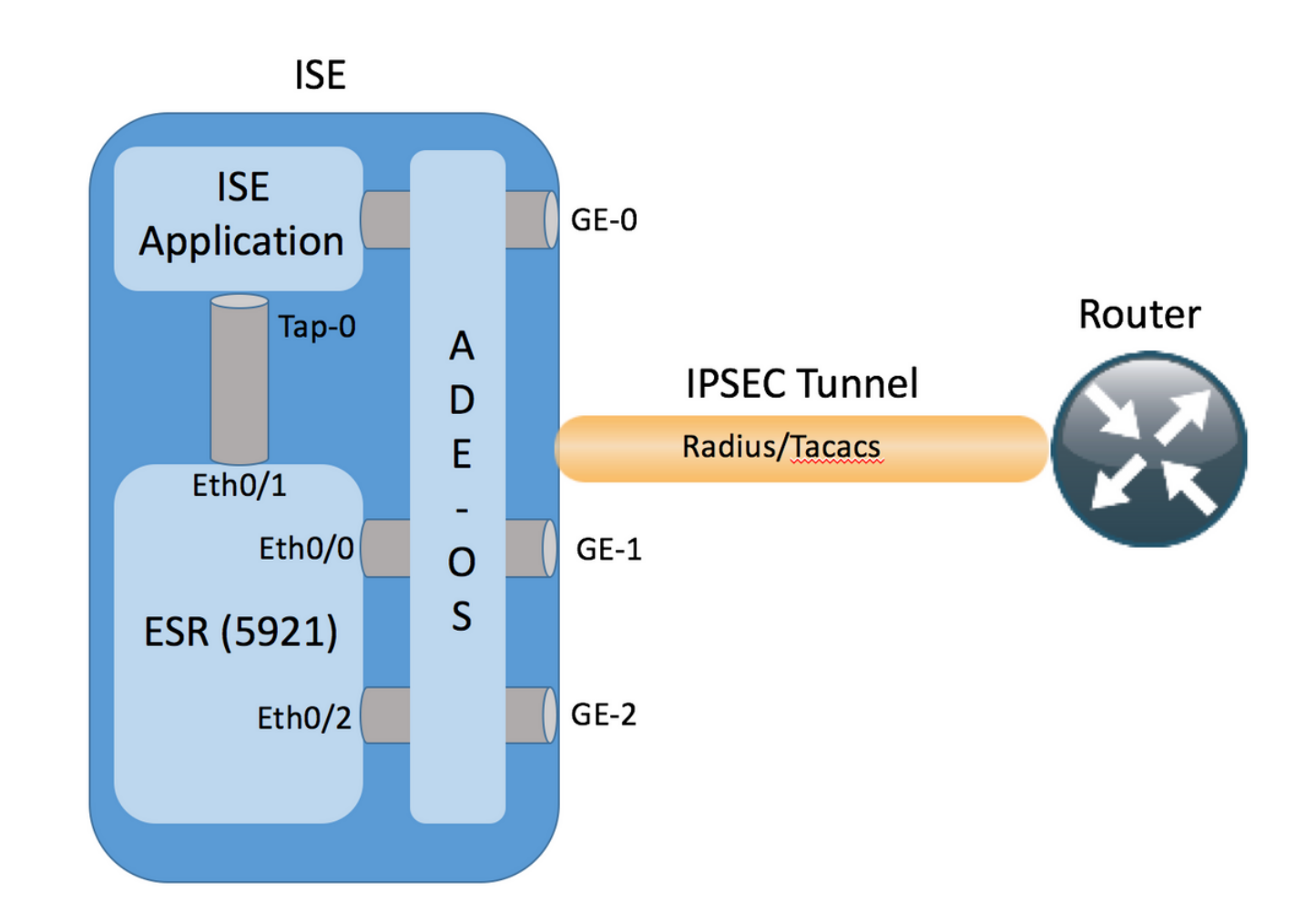

ةنمضمل| تامدخل| هجوم ضرتعي ،1-ISE GE ةهجاو ةطساوب ةرفشمل| مزحل| مالتسإ درجمب 0/0.ETH ةهجاو ىلع مزحلا (ESR(

```
interface Ethernet0/0
  description e0/0->connection to external NAD
  ip address 10.48.17.87 255.255.255.0
  ip nat outside
  ip virtual-reassembly in
  no ip route-cache
  crypto map radius
ةمجرت ذيفنتب اقبسم اهنيوكت مت يتلا NAT دعاوقل اقفوو اهريفشت كفب ESR موقي
0/0Ethernet ةهجاو ناونع ىلإ (NAD وحن) ةرداصلا TACACS/RADIUS مزح ةمجرت متت .ناونعلا
.كلذ دعب اهريفشتو
```

```
ip nat inside source list 1 interface Ethernet0/0 overload
ip nat inside source static udp 10.1.1.2 1645 interface Ethernet0/0 1645
ip nat inside source static udp 10.1.1.2 1646 interface Ethernet0/0 1646
ip nat inside source static udp 10.1.1.2 1812 interface Ethernet0/0 1812
```
ip nat inside source static udp 10.1.1.2 1813 interface Ethernet0/0 1813

ip nat inside source static tcp 10.1.1.2 49 interface Ethernet0/0 49

access-list 1 permit 10.1.1.0 0.0.0.3

0/1ETH ةهجاو ربع TACACS/RADIUS ذفانم ىلع 0/0ETH ةهجاو ىلإ ةهجوملا مزحلا لاسرإ بجي 0/1ETH ل ESR نيوكت .ISE ل يلخادلا ناونعلا وهو 10.1.1.2، IP ناونع ىلإ

interface Ethernet0/1 description e0/1->tap0 internal connection to ISE ip address 10.1.1.1 255.255.255.252

 ip nat inside ip virtual-reassembly in no ip route-cache

#### :ةيلخادلI TAP-0 قەجاول ISE نيوكت

```
ISE22-1ek/admin# show interface | b tap0
tap0: flags=4163<UP,BROADCAST,RUNNING,MULTICAST> mtu 1500
       inet 10.1.1.2 netmask 255.255.255.252 broadcast 10.1.1.3
       inet6 fe80::6c2e:37ff:fe5f:b609 prefixlen 64 scopeid 0x20<link>
       ether 6e:2e:37:5f:b6:09 txqueuelen 500 (Ethernet)
       RX packets 81462 bytes 8927953 (8.5 MiB)
       RX errors 0 dropped 68798 overruns 0 frame 0
       TX packets 105 bytes 8405 (8.2 KiB)
       TX errors 0 dropped 0 overruns 0 carrier 0 collisions 0
```
### ةكبشلل يطىطختلا مسرلا

:يلاتلا ةكبشلا دادعإ دنتسملا اذه يف ةدراولا تامولعملا مدختست

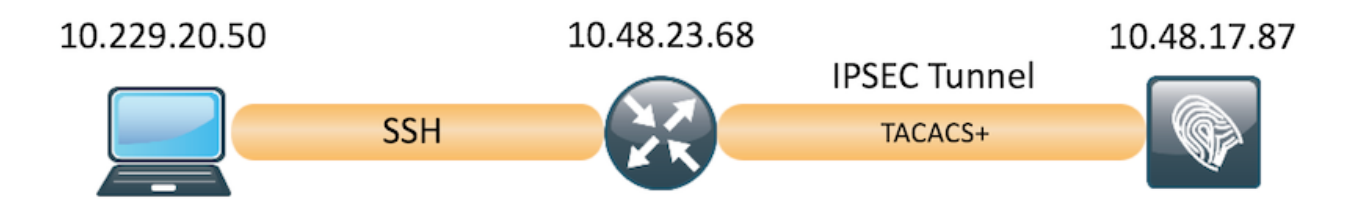

## اقبسم كرتشم حاتفم مادختساب VPN IPsec 1IKEv نيوكت (عبرملا جراخ)

.IOS CLI و IOS CLI تانيوكت ل|مكإ ةيفيك مسقل| اذه حضوي

### IOS هجومل رماوألا رطس ةهجاو نيوكت

#### تاهجاولI نۍوكت

يلي اميف .لقألا ىلع WAN ةهجاو نيوكت بجيف ،دعب IOS هجوم تاهجاو نيوكت متي مل اذإ :لاثم

interface GigabitEthernet0/0/0 ip address 10.48.23.68 255.255.255.0 negotiation auto no shutdown ! نم VPN ةكبش قفن ءاشنإل همادختسإ بجي يذلا ديعبلا ريظنلاب لاصتا دوجو نم دكأت .يساسألا لاصتالا نم ققحتلل لاصتالا رابتخإ مادختسإ كنكمي .عقوم ىلإ عقوم

#### (1IKEv (ISAKMP ةسايس نيوكت

ةسايس isakmp crypto لا ،ليصوت 1IKEv لا ل ةسايس isakmp لا تلكش to order in تلخد

```
:لاثم يلي اميف. بولسأ ليكشت لماش يف رمأ <priority<
```
crypto isakmp policy 10 encr aes hash sha256 authentication pre-share group 16

> ءدب دنع .IPSec يف كراشي ريظن لك ىلع ةددعتم IKE تاسايس نيوكت كنكمي :ةظحالم ُنء لك ىلع اەنءوكت مت ةكرتشمَ ةسايس ىلع روثعل الواحي ەنإف ،IKE ضوافت .ديعبلا ريظنلا ىلع اهديدحت مت يتلا ايلعلا ةيولوألا تاسايسب أدبتو ،ءارظنلا

#### ريفشت ISAKMP حاتفم نيوكت

لماش يف رمأ **حاتفم crypto isakmp ل**ا ،حاتفم ةيوه ةحص *قباس* تـلكش in order to تـلخد :بولسأ ليكشت

crypto isakmp key Krakow123 address 10.48.17.87

#### ةيءمألا تاذ VPN رورم ةكرحل (ACL) لوصولI يف مكحت ةمئاق نيوكت

اهتيامح بجي يتال رورملا ةكرح ديدحتل ةامسملا وأ ةعسوملا لوصولا ةمئاق مدختسأ :لاثم يلي اميف .ريفشتلاب

access-list 101 permit ip 10.48.23.68 0.0.0.0 10.48.17.87 0.0.0.0

ردصملل IP نيوانع VPN رورم ةكرحل لوصولI يف مكحتلI ةمئاق مدختست **:ةظحالم** .NAT دعب ةهجولاو

#### ليوحت ةعومجم نيوكت

رمألا لخدأ ،(تايمزراوخلاو نامألا تالوكوتورب نم ةلوبقم ةعومجم) IPSec ليوحت ةعومجم ديدحتل :لاثم يلي اميف .ماعل انيوكتل اعضو يف crypto ipSec transform-set

crypto ipsec transform-set SET esp-aes esp-sha256-hmac mode transport

#### ةهجاو ىلع اهقيبطتو ريفشت ةطيرخ نيوكت

،بولسأ ليكشت ةطيرخ crypto لا تلخدأو لخدم ةطيرخ ريفشت تلدع وأ تقلخ to order in تلخد بناوجلا ضعب كان مبري فشت لا ةطيرخ لاخدا لمتكي ي تح .رمأ ليك شت لماش crypto map لَ :ىندأ دحك اهفيرعت بجي يتلا

- م٥ ءالوْه .اهيلإ ةيمحملا رورملا ةكرح هيجوت ةداعإ نكمي يتلا IPsec رئاظن ديدحت بجي يف ريظن IPSec تننيء in order to تالخد .ةمدخ دعاسم ءاشنإ مهءم نكمي نيذلا نارقألI .رمأ **ريظن ةعومجمل**ا ،لخدم ةطيرخ ريفشت
- in تلخد .ةيمحملا رورملا ةكرح عم مادختسالل ةلوبقملا ليوحتلا تاعومجم ديدحت بجي ●،لخدم ةطيرخ crypto لا عم تلمعتسا تنك عيطتسي نأ ةعومجم ليوحتلا تنيع to order .رمأ set-ليوحت ةعومجملا

```
ل ةمئاق ذفـنم عسوم تـنيءِ in order to تـلخد .اهتيامح ٻجي يتـلا رورملا ةكرح ديدحت ٻجي •
   .رمأ ناونع match لا ،لخدم ةطيرخ crypto
:لاثم يلي اميف
```

```
crypto map MAP 10 ipsec-isakmp
 set peer 10.48.17.87
 set transform-set SET
 match address 101
```
.ةهجاو ىلع اقبسم ةددحملا ريفشتال ةطيرخ ةعومجم قيبطت يف ةريخألا ةوطخلا لثمتت :رمأ ليكشت نراق **crypto map ل**ا ،اذه تقبط in order to تلخد

interface GigabitEthernet0/0 crypto map MAP

#### IOS يئاهنلا نيوكتلا

:يئاهنلا IOS هجومل CLI نيوكت يلي اميف

```
aaa group server tacacs+ ISE_TACACS
 server name ISE22
!
aaa authentication login default group ISE_TACACS
aaa authorization exec default group ISE_TACACS
!
crypto isakmp policy 10
 encr aes
 hash sha256
 authentication pre-share
 group 16
!
crypto isakmp key Krakow123 address 10.48.17.87
!
crypto ipsec transform-set SET esp-aes esp-sha256-hmac
 mode transport
!
crypto map MAP 10 ipsec-isakmp
 set peer 10.48.17.87
 set transform-set SET
 match address 101
!
access-list 101 permit ip 10.48.23.68 0.0.0.0 10.48.17.87 0.0.0.0
!
interface GigabitEthernet0/0/0
 ip address 10.48.23.68 255.255.255.0
 negotiation auto
 no shutdown
!
crypto map MAP 10 ipsec-isakmp
 set peer 10.48.17.87
 set transform-set SET
 match address 101
!
tacacs server ISE22
 address ipv4 10.48.17.87
 key cisco
```
ISE نيوكت

#### ISE ىلع IP ناونع نيوكت

0.ge معد متي ال ،رماوألا رطس ةهجاو نم 5GE1-ge ةهجاولا ىلع ناونعلا نيوكت بجي

```
interface GigabitEthernet 1
 ip address 10.48.17.87 255.255.255.0
 ipv6 address autoconfig
 ipv6 enable
    ةهجاولا يلع IP ناونع نيوكت دعب قيبطتلI ليغشت ةداعإ متت :ةظحالم:
    ISE تامدخ ليغشت ةداعإ ىلإ IP ناونع رييغت يدؤي دق ٪
    Y :]N [N/Y  ؟IP ناونع رييغت عم ةعباتملا ديرت له
```
#### ISE ىلع IPSec ةعومجم ىلإ NAD ةفاضإ

نيوكت نم دكأت .(Add) **ةفاضإ** قوف رقنا .ة**كبشلا ةزهجأ < ةكبشلا دراوم < ةرادإ** ىلإ لقتنا ةعومجم لباقم "معن" ددح مث ،NAD نم IPSec قفن ءاهنإل .كرتشملا رسلاو IP ناونعو مسالا .IPSec ةكبش ةزهجأ

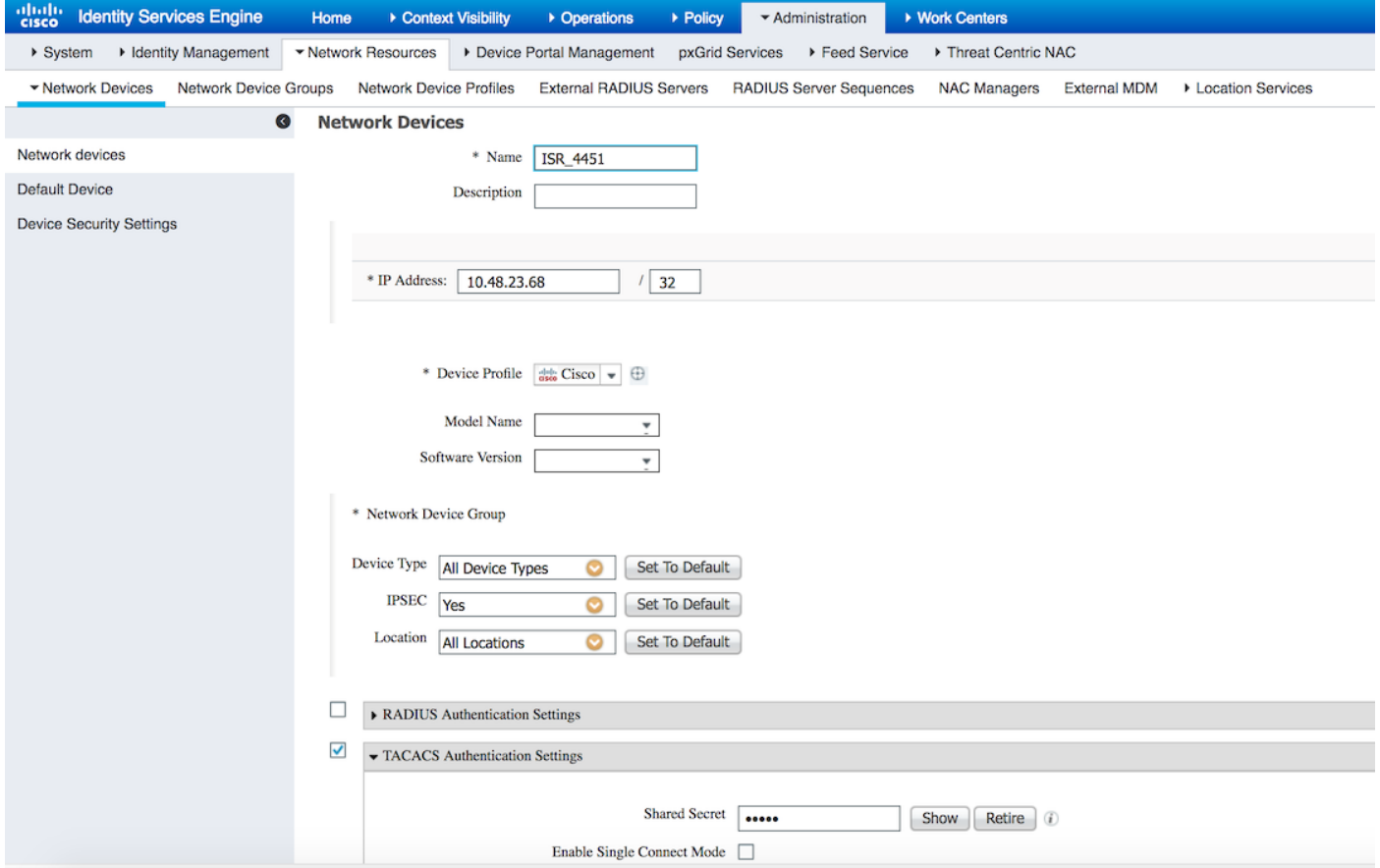

ةكرح نأ نامضل ،(ISE) ةيوەلا تامدخ كرحم ىلع يفاضإ راسم ءاشنإ بجي ،NAD ةفاضإ درجمٻو :اهريفشت متيو ESR لوكوتورب ربع رمت RADIUS رورم

ip route 10.48.23.68 255.255.255.255 gateway 10.1.1.1

#### ISE ىلع IPSec نيكمت

#### PSN ددح .IPSec قوف مث RADIUS قوف رقنا .تادادعإ < ماظن < ةرادإ ىلإ لقتنا ةداعإ .**ظفح** ةقطقط .ةقداصملا بولسأ ددحو ةهجاولI رتخاو ،نيكمت رايخ ددح (يلك/ددعتم/يداحأ) .ةطقنلا هذه يف ةددحملا ةدقعلا يف تامدخلا ليغشت

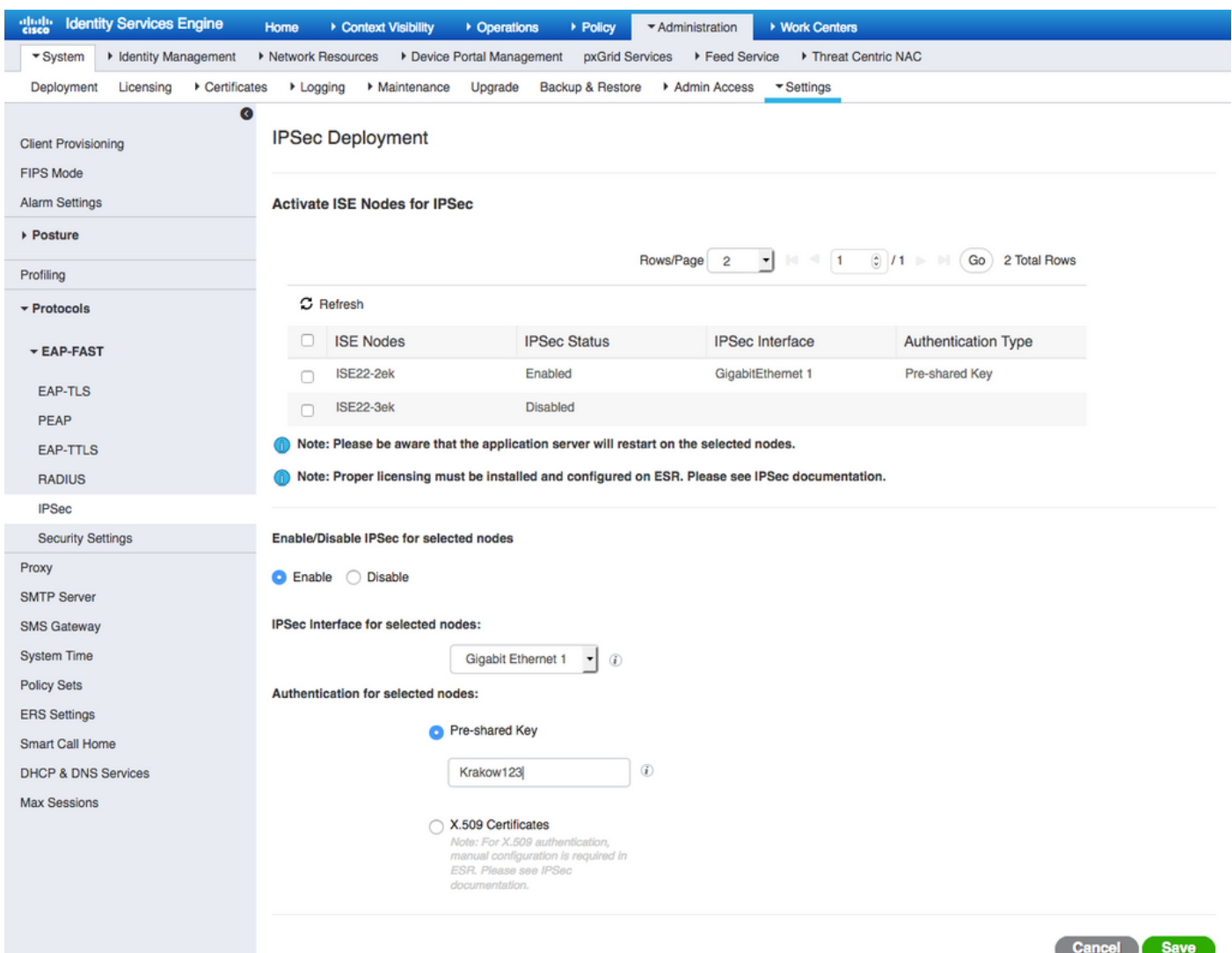

ISE ب ةصاخلا (CLI (رماوألا رطس ةهجاو نيوكت موقي تامدخلا ليغشت ةداعإ دعب هنأ ظحال نأ عقوتملا نم ،َليءشتال فاقيإ ةلاح يَفو IP ناونع نودب اهنيوكت مت يتال آ ةهجاول ضرعب .ISE ةهجاو يف مكحتلاب (ةنمضملا تامدخلا هجوم) ESR موقي

interface GigabitEthernet 1 shutdown ipv6 address autoconfig ipv6 enable

```
ESR عون ESR ىلإ لوخدلا ليجستل .ESR ةفيظو نيكمت متي ،تامدخلا ليغشت ةداعإ درجمب
:رماوألI رطس يف
```
ISE22-1ek/admin# esr % Entering ESR 5921 shell % Cisco IOS Software, C5921 Software (C5921\_I86-UNIVERSALK9-M), Version 15.5(2)T2, RELEASE SOFTWARE (fc3) % Technical Support: http://www.cisco.com/techsupport % Copyright (c) 1986-2015 Cisco Systems, Inc.

```
ise-esr5921>en
ise-esr5921#
مادختساب IPsec قفن ءاهنإل ايفاك نوكي يذلاو ،اذه ريفشتلا نيوكت عم ESR يتأي
:اقبسم ةكرتشم حيتافم
```

```
crypto keyring MVPN-spokes
 pre-shared-key address 0.0.0.0 0.0.0.0 key Krakow123
!
crypto isakmp policy 10
 encr aes
 hash sha256
 authentication pre-share
 group 16
!
crypto isakmp policy 20
 encr aes
 hash sha256
 authentication pre-share
 group 14
!
crypto isakmp key Krakow123 address 0.0.0.0
!
crypto isakmp profile MVPN-profile
  description LAN-to-LAN for spoke router(s) connection
  keyring MVPN-spokes
  match identity address 0.0.0.0
!
crypto ipsec transform-set radius esp-aes esp-sha256-hmac
 mode tunnel
crypto ipsec transform-set radius-2 esp-aes esp-sha256-hmac
 mode transport
!
crypto dynamic-map MVPN-dynmap 10
 set transform-set radius radius-2
!
crypto map radius 10 ipsec-isakmp dynamic MVPN-dynmap
:ةرفشملا مزحلا لاسرإل راسم هيدل ESR نأ نم دكأت
```

```
ip route 0.0.0.0 0.0.0.0 10.48.26.1
```
ISE ىلع Tacacs جهن نييعت

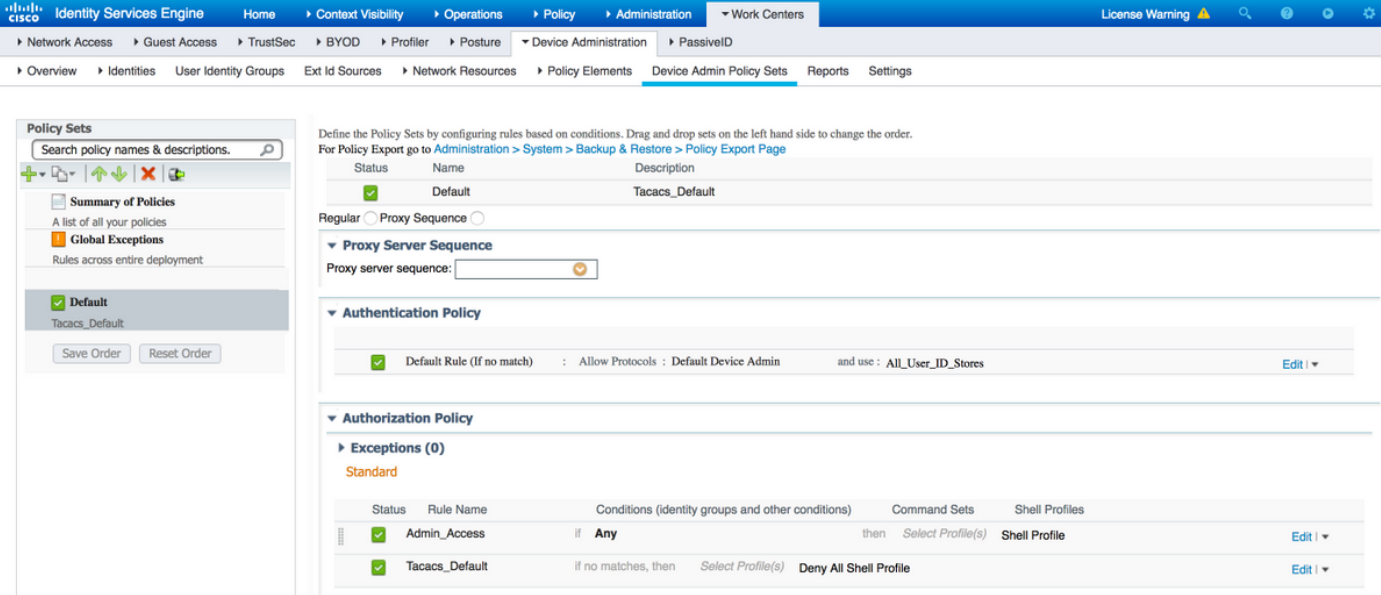

## ةحصلا نم ققحتلا

### IOS هجوم

:ةطشن VPN تالاصتإ دجوت ال ،هجوملا ىلإ SSH ةسلج ءدب لبق

ISR4451#sh cry isa sa IPv4 Crypto ISAKMP SA dst src state conn-id status

IPv6 Crypto ISAKMP SA

.3.2 ISE ةقداصم ردصم مادختسإ دنع ،هجوملاب ليءمعلا لصتي

EKORNEYC-M-K04E:~ ekorneyc\$ ssh alice@10.48.23.68 Password: ISR4451#

قوف نوكي قفنلا نإ ام ،VPN ةسلج ءاشنإ ليغشتب موقت يتلاو ،TACACS ةمزح IOS لسري :تهتنا دق قفنلا نم ىلوألا ةلحرملا نأ دكؤي هنإ .ديدخت جاحسملا ىلع تيأر جاتنإ اذه

ISR4451#sh cry isa sa IPv4 Crypto ISAKMP SA dst src state conn-id status 10.48.17.87 10.48.23.68 QM\_IDLE 1962 ACTIVE

IPv6 Crypto ISAKMP SA

ISR4451# :اهريفشت كفو مزحلا ريفشت متيو ،ليغشتلا ديق 2 ةلحرملا نوكت

ISR4451#sh cry ipsec sa

interface: GigabitEthernet0/0/0 Crypto map tag: MAP, local addr 10.48.23.68

protected vrf: (none)

```
 local ident (addr/mask/prot/port): (10.48.23.68/255.255.255.255/0/0)
   remote ident (addr/mask/prot/port): (10.48.17.87/255.255.255.255/0/0)
   current_peer 10.48.17.87 port 500
   PERMIT, flags={origin_is_acl,}
    #pkts encaps: 48, #pkts encrypt: 48, #pkts digest: 48
    #pkts decaps: 48, #pkts decrypt: 48, #pkts verify: 48
    #pkts compressed: 0, #pkts decompressed: 0
    #pkts not compressed: 0, #pkts compr. failed: 0
    #pkts not decompressed: 0, #pkts decompress failed: 0
    #send errors 0, #recv errors 0
     local crypto endpt.: 10.48.23.68, remote crypto endpt.: 10.48.17.87
    plaintext mtu 1458, path mtu 1500, ip mtu 1500, ip mtu idb GigabitEthernet0/0/0
     current outbound spi: 0x64BD51B8(1690128824)
     PFS (Y/N): N, DH group: none
     inbound esp sas:
      spi: 0xFAE51DF8(4209319416)
        transform: esp-aes esp-sha256-hmac ,
        in use settings ={Transport, }
        conn id: 2681, flow_id: ESG:681, sibling_flags FFFFFFFF80004008, crypto map: MAP
        sa timing: remaining key lifetime (k/sec): (4607998/3127)
        IV size: 16 bytes
        replay detection support: Y
        Status: ACTIVE(ACTIVE)
     inbound ah sas:
     inbound pcp sas:
     outbound esp sas:
      spi: 0x64BD51B8(1690128824)
        transform: esp-aes esp-sha256-hmac ,
        in use settings ={Transport, }
        conn id: 2682, flow_id: ESG:682, sibling_flags FFFFFFFF80004008, crypto map: MAP
        sa timing: remaining key lifetime (k/sec): (4607997/3127)
        IV size: 16 bytes
        replay detection support: Y
        Status: ACTIVE(ACTIVE)
     outbound ah sas:
     outbound pcp sas:
ISR4451#
```
#### ESR

:ليغشتلا ديق ىلوألا ةلحرملا ،ESR ىلع تاجرخملا سفن نم ققحتلا نكمي

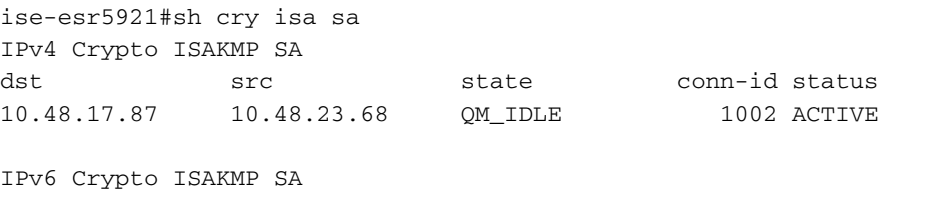

ise-esr5921# :حاجنب اهريفشت كفو مزحلا ريفشت متيو ،ليغشتلا ديق 2 ةلحرملا نوكت

```
interface: Ethernet0/0
   Crypto map tag: radius, local addr 10.48.17.87
   protected vrf: (none)
   local ident (addr/mask/prot/port): (10.48.17.87/255.255.255.255/0/0)
   remote ident (addr/mask/prot/port): (10.48.23.68/255.255.255.255/0/0)
   current_peer 10.48.23.68 port 500
     PERMIT, flags={}
    #pkts encaps: 48, #pkts encrypt: 48, #pkts digest: 48
    #pkts decaps: 48, #pkts decrypt: 48, #pkts verify: 48
    #pkts compressed: 0, #pkts decompressed: 0
    #pkts not compressed: 0, #pkts compr. failed: 0
    #pkts not decompressed: 0, #pkts decompress failed: 0
    #send errors 0, #recv errors 0
    local crypto endpt.: 10.48.17.87, remote crypto endpt.: 10.48.23.68
     plaintext mtu 1458, path mtu 1500, ip mtu 1500, ip mtu idb Ethernet0/0
     current outbound spi: 0xFAE51DF8(4209319416)
     PFS (Y/N): N, DH group: none
     inbound esp sas:
      spi: 0x64BD51B8(1690128824)
        transform: esp-aes esp-sha256-hmac ,
        in use settings ={Transport, }
        conn id: 3, flow_id: SW:3, sibling_flags 80000000, crypto map: radius
        sa timing: remaining key lifetime (k/sec): (4242722/3056)
        IV size: 16 bytes
        replay detection support: Y
        Status: ACTIVE(ACTIVE)
     inbound ah sas:
     inbound pcp sas:
     outbound esp sas:
      spi: 0xFAE51DF8(4209319416)
        transform: esp-aes esp-sha256-hmac ,
        in use settings ={Transport, }
        conn id: 4, flow_id: SW:4, sibling_flags 80000000, crypto map: radius
        sa timing: remaining key lifetime (k/sec): (4242722/3056)
        IV size: 16 bytes
        replay detection support: Y
        Status: ACTIVE(ACTIVE)
     outbound ah sas:
     outbound pcp sas:
ise-esr5921#
```
#### (ISE (ةيوهلا فشك تامدخ كرحم

:ةيداعلا ASCII\_PAP ةقداصم ىلإ ةرشابملا ةقداصملا ريشت

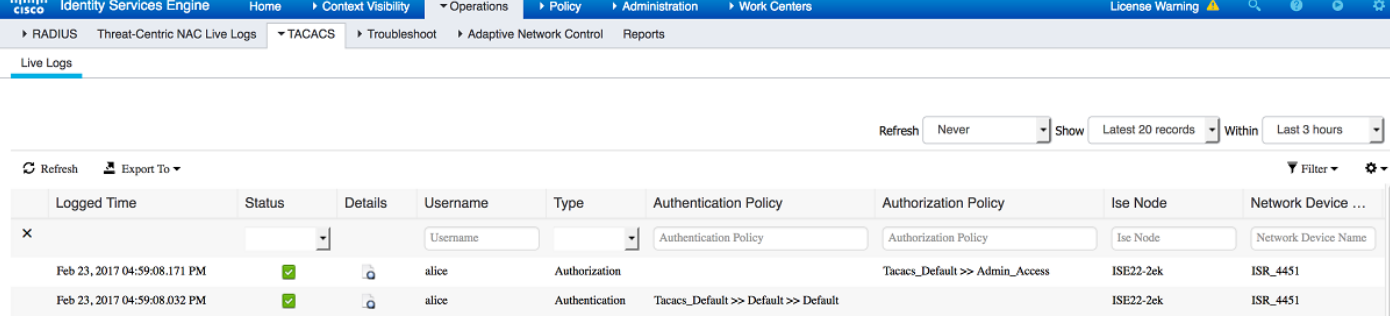

تءت يت لاو ISE رادصإل اب ةصاخلا GE1 ةهجاو ي ع اهطاقت لا مت ي تل اتاطاقت ل ال دكؤت صن يف TACACS لوكوتورب دوجو مدع ،TACACS وأ ESP لوكوتورب مادختساب اهتيفصت :تانايبلا رورم تاكرح عيمج ريفشت متيو ،حضاو

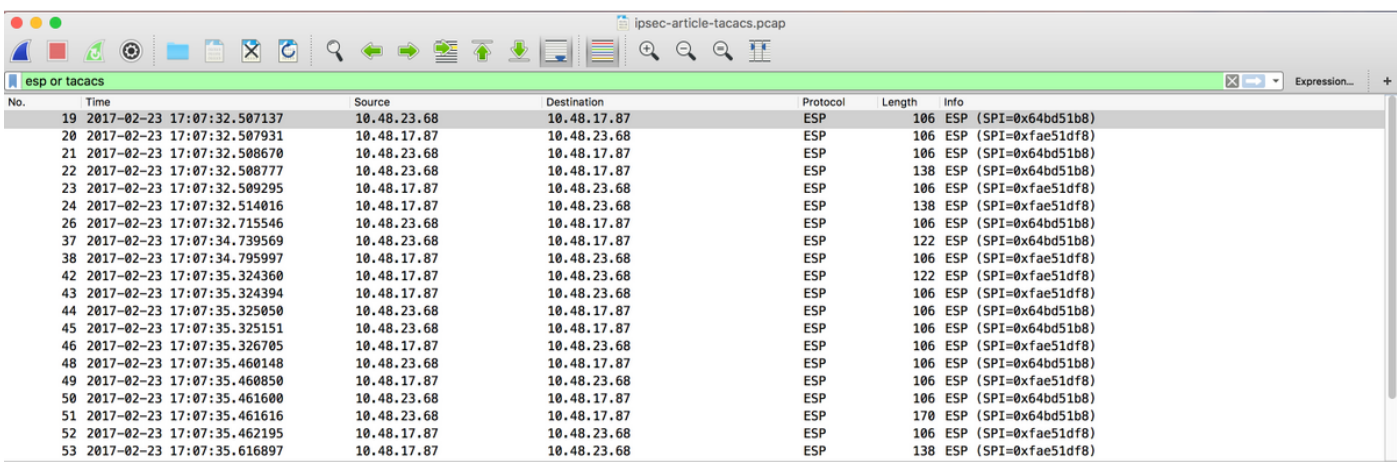

## اهحالصإو ءاطخألا فاشكتسا

IPSec ءاطخأ فاشكتسال ةعئاشلا اهحالصإو VPN ءاطخأ فاشكتسأ ةينقت قيبطت نكمي :هاندأ ةديفم قئاثو ىلع روثعلا كنكمي .اهحالصإو

[ءاطخأ فاشكتسأ PSKs عم عقوم ىلإ عقوم نم VPN ةكبشل 2IKEv IOS ءاطخأ حيحصت تايلمع](/content/en/us/support/docs/ip/internet-key-exchange-ike/115934-technote-ikev2-00.html) [اهحالصإو TechNote](/content/en/us/support/docs/ip/internet-key-exchange-ike/115934-technote-ikev2-00.html)

[PSKs عم عقوم ىلإ عقوم نم VPN ةكبشل 2IKEv ASA ءاطخأ حيحصت](/content/en/us/support/docs/security/asa-5500-x-series-next-generation-firewalls/115935-asa-ikev2-debugs.html)

[اهمادختساو ءاطخألا حيحصت رماوأ مهف :اهحالصإو IPsec ءاطخأ فاشكتسأ](//www.cisco.com/c/ar_ae/support/docs/security-vpn/ipsec-negotiation-ike-protocols/5409-ipsec-debug-00.html)

## (SVTI ىلإ DVTI نم) FlexVPN ةكبش عقوم ىلإ عقوم نيوكت 2.2 ISE و NAD نيب

ططخملا مادختسإ متي .FlexVPN مادختساب RADIUS تانايب رورم ةكرح ةيامح نكمي امك :يلاتلا لاثملا يف يلاتلا

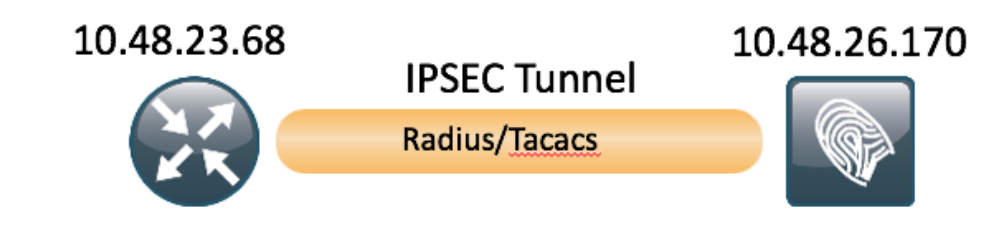

Interface Io0 - 100.100.100.100

Interface  $Ta$ <sub> $D$ </sub> $- 10.1.1.2$ 

:انه ليصافتلا نم ديزم ىلع روثعلا نكمي .ماتلا حوضولاب FlexVPN ةئيهت مستت

[http://www.cisco.com/c/en/us/support/docs/security/flexvpn/115782-flexvpn-site-to-site-00.html](/content/en/us/support/docs/security/flexvpn/115782-flexvpn-site-to-site-00.html)

### VPN Flex ميمصت ايازم

- مظعم حيتت .كيدل ةقباسلا IPsec VPN تاكبش عيمج ىلع Flex ليغشت كنكمي .نرملا رادصإل|و قباسل| نيوكتل| عم شياعتل| ةيناكم| تاهويرانيسل|
- لوكوتورب نم يناثال رادصإلI ىل| ةنرملI (VPN) ةيرەاظلI ةصاخلI ةكبشلI دنتست نيسحت ىلع لمعي يذلا، (IKEv1) تنرتنإلا لوكوتورب نم لوأل| رادصإل| ىلإ سيلو 2IKEv2 .ابيرقت لوكوتوربلا رارقتساو ضوافتلا بناوج عيمج
- .دحاو لمع راطإ يف اهقيقحت نكمي ةددعتم فئاظو ●
- وا تاسايس ديدحت ىلإ جاتحت ال ةيقطنم ةيضارتفا تادادعإ مادختساب ةئيهتلا ةلوهس متو ةيقطنم ةيضارتفا تادادعإ ىنب دق 2IKEv نإ لب ،كلذ ىلإ امو ليوحت تاعومجم .اهثيدحت

## هّجوملا نيءوكت

```
aaa new-model
!
!
aaa group server tacacs+ ISE_TACACS
 server name ISE22_VRF
ip vrf forwarding TACACS
!
aaa authentication login default group ISE_TACACS
aaa authorization exec default group ISE_TACACS
aaa authorization network default local
!
crypto ikev2 authorization policy default
 route set interface Loopback0
 no route set interface
!
!
crypto ikev2 keyring mykeys
 peer ISE22
 address 10.48.17.87
 pre-shared-key Krakow123
  !
!
!
crypto ikev2 profile default
 match identity remote address 10.48.17.87 255.255.255.255
 authentication remote pre-share (with the command authentication remote pre-share key in place
```

```
keyring is not required)
 authentication local pre-share
 keyring local mykeys
 aaa authorization group psk list default default
!
!
ip tftp source-interface GigabitEthernet0
!
!
!
crypto ipsec profile default
 set ikev2-profile default (it is default configuration)
!
!
!
interface Loopback0
ip vrf forwarding TACACS
 ip address 100.100.100.100 255.255.255.0
!
interface Tunnel0
ip vrf forwarding TACACS
 ip address 10.1.12.1 255.255.255.0
  tunnel source GigabitEthernet0/0/0
 tunnel mode ipsec ipv4
 tunnel destination 10.48.17.87
 tunnel protection ipsec profile default
!
interface GigabitEthernet0/0/0
 ip address 10.48.23.68 255.255.255.0
 negotiation auto
!
!
ip route 0.0.0.0 0.0.0.0 10.48.23.1
ip tacacs source-interface Loopback0
!
!
tacacs server ISE22_VRF
 address ipv4 10.1.1.2
 key cisco
!
ISR4451#
ISE ىلع ESR نيوكت
ise-esr5921#sh run
Building configuration...
Current configuration : 5778 bytes
!
! Last configuration change at 17:32:58 CET Thu Feb 23 2017
!
version 15.5
```

```
service timestamps debug datetime msec
service timestamps log datetime msec
```

```
no service password-encryption
```

```
service call-home
```

```
!
hostname ise-esr5921
!
```

```
boot-start-marker
boot host unix:default-config
```

```
boot-end-marker
```

```
!
```

```
!
!
no aaa new-model
bsd-client server url https://cloudsso.cisco.com/as/token.oauth2
clock timezone CET 1 0
mmi polling-interval 60
no mmi auto-configure
no mmi pvc
mmi snmp-timeout 180
call-home
  ! If contact email address in call-home is configured as sch-smart-licensing@cisco.com
  ! the email address configured in Cisco Smart License Portal will be used as contact email
address to send SCH notifications.
  contact-email-addr sch-smart-licensing@cisco.com
  profile "CiscoTAC-1"
  active
 destination transport-method http
 no destination transport-method email
!
!
!
!
!
!
!
!
! 
!
!
!
ip cef
no ipv6 cef
!
multilink bundle-name authenticated
!
!
!
!
!
!
!
!
!
crypto pki trustpoint SLA-TrustPoint
 enrollment pkcs12
 revocation-check crl
!
!
crypto pki certificate chain SLA-TrustPoint
  certificate ca 01
  30820321 30820209 A0030201 02020101 300D0609 2A864886 F70D0101 0B050030
  32310E30 0C060355 040A1305 43697363 6F312030 1E060355 04031317 43697363
  6F204C69 63656E73 696E6720 526F6F74 20434130 1E170D31 33303533 30313934
  3834375A 170D3338 30353330 31393438 34375A30 32310E30 0C060355 040A1305
  43697363 6F312030 1E060355 04031317 43697363 6F204C69 63656E73 696E6720
  526F6F74 20434130 82012230 0D06092A 864886F7 0D010101 05000382 010F0030
  82010A02 82010100 A6BCBD96 131E05F7 145EA72C 2CD686E6 17222EA1 F1EFF64D
  CBB4C798 212AA147 C655D8D7 9471380D 8711441E 1AAF071A 9CAE6388 8A38E520
  1C394D78 462EF239 C659F715 B98C0A59 5BBB5CBD 0CFEBEA3 700A8BF7 D8F256EE
  4AA4E80D DB6FD1C9 60B1FD18 FFC69C96 6FA68957 A2617DE7 104FDC5F EA2956AC
  7390A3EB 2B5436AD C847A2C5 DAB553EB 69A9A535 58E9F3E3 C0BD23CF 58BD7188
  68E69491 20F320E7 948E71D7 AE3BCC84 F10684C7 4BC8E00F 539BA42B 42C68BB7
```

```
 C7479096 B4CB2D62 EA2F505D C7B062A4 6811D95B E8250FC4 5D5D5FB8 8F27D191
 C55F0D76 61F9A4CD 3D992327 A8BB03BD 4E6D7069 7CBADF8B DF5F4368 95135E44
 DFC7C6CF 04DD7FD1 02030100 01A34230 40300E06 03551D0F 0101FF04 04030201
 06300F06 03551D13 0101FF04 05300301 01FF301D 0603551D 0E041604 1449DC85
 4B3D31E5 1B3E6A17 606AF333 3D3B4C73 E8300D06 092A8648 86F70D01 010B0500
 03820101 00507F24 D3932A66 86025D9F E838AE5C 6D4DF6B0 49631C78 240DA905
 604EDCDE FF4FED2B 77FC460E CD636FDB DD44681E 3A5673AB 9093D3B1 6C9E3D8B
 D98987BF E40CBD9E 1AECA0C2 2189BB5C 8FA85686 CD98B646 5575B146 8DFC66A8
 467A3DF4 4D565700 6ADF0F0D CF835015 3C04FF7C 21E878AC 11BA9CD2 55A9232C
 7CA7B7E6 C1AF74F6 152E99B7 B1FCF9BB E973DE7F 5BDDEB86 C71E3B49 1765308B
 5FB0DA06 B92AFE7F 494E8A9E 07B85737 F3A58BE1 1A48A229 C37C1E69 39F08678
 80DDCD16 D6BACECA EEBC7CF9 8428787B 35202CDC 60E4616A B623CDBD 230E3AFB
 418616A9 4093E049 4D10AB75 27E86F73 932E35B5 8862FDAE 0275156F 719BB2F0
 D697DF7F 28
       quit
license udi pid CISCO5921-K9 sn 98492083R3X
username lab password 0 lab
!
redundancy
!
!
!
crypto keyring MVPN-spokes 
 pre-shared-key address 0.0.0.0 0.0.0.0 key Krakow123
crypto ikev2 authorization policy default
 route set interface
 route set remote ipv4 10.1.1.0 255.255.255.0
!
!
!
crypto ikev2 keyring mykeys
 peer ISR4451
 address 10.48.23.68
 pre-shared-key Krakow123
 !
!
!
crypto ikev2 profile default
 match identity remote address 0.0.0.0
 authentication remote pre-share
 authentication local pre-share
 keyring local mykeys
 aaa authorization group psk list default default local
 virtual-template 1
!
!
crypto isakmp policy 10
 encr aes
 hash sha256
 authentication pre-share
 group 16
!
crypto isakmp policy 20
 encr aes
 hash sha256
 authentication pre-share
 group 14
crypto isakmp key Krakow123 address 0.0.0.0 
crypto isakmp profile MVPN-profile
  description LAN-to-LAN for spoke router(s) connection
  keyring MVPN-spokes
  match identity address 0.0.0.0
!
```
!

```
crypto ipsec transform-set radius esp-aes esp-sha256-hmac
 mode tunnel
crypto ipsec transform-set radius-2 esp-aes esp-sha256-hmac
 mode transport
!
!
!
crypto dynamic-map MVPN-dynmap 10
 set transform-set radius radius-2
!
!
crypto map radius 10 ipsec-isakmp dynamic MVPN-dynmap
!
!
!
! 
!
interface Loopback0
 ip address 10.1.12.2 255.255.255.0
!
interface Ethernet0/0
  description e0/0->connection to external NAD
  ip address 10.48.17.87 255.255.255.0
 ip nat outside
  ip virtual-reassembly in
  no ip route-cache
  crypto map radius
!
interface Ethernet0/1
  description e0/1->tap0 internal connection to ISE
  ip address 10.1.1.1 255.255.255.252
  ip nat inside
 ip virtual-reassembly in
 no ip route-cache
!
interface Ethernet0/2
  description e0/2->connection to CSSM backend license server
 no ip address
  ip virtual-reassembly in
 no ip route-cache
!
interface Ethernet0/3
 no ip address
  shutdown
!
interface Virtual-Template1 type tunnel
 ip unnumbered Loopback0
 tunnel source Ethernet0/0
 tunnel mode ipsec ipv4
  tunnel protection ipsec profile default
!
ip forward-protocol nd
!
!
no ip http server
no ip http secure-server
ip nat inside source list 1 interface Ethernet0/0 overload
ip nat inside source static udp 10.1.1.2 1645 interface Ethernet0/0 1645
ip nat inside source static udp 10.1.1.2 1646 interface Ethernet0/0 1646
ip nat inside source static udp 10.1.1.2 1812 interface Ethernet0/0 1812
ip nat inside source static udp 10.1.1.2 1813 interface Ethernet0/0 1813
ip nat inside source static tcp 10.1.1.2 49 interface Ethernet0/0 49
ip route 0.0.0.0 0.0.0.0 10.48.17.1
!
```

```
!
!
access-list 1 permit 10.1.1.0 0.0.0.3
!
control-plane
!
  !
  !
  !
  !
!
!
!
!
!
!
!
line con 0
 logging synchronous
line aux 0
line vty 0 4
 login
 transport input none
!
!
end
```
### FlexVPN ميمصت تارابتعا

- ل 0/0E ةهجاو يه يتلاو ،ISE ل 0/1G ةهجاو ىلع Radius لاصتا ءاهنإ بجي تالاحلا مظعم يف مادختساب ةديفملا رورملا ةكرح فيرعت بجي ،ريفشتلا طئارخ مادختسإ ءانثأ .ESR ةهجاو ىلإ نيتهجوم نيوكت مت اذإ ،لمعي نل .هيجوتلا مادختساب - SVTI عم ،لوصولا مئاوق سفن قبطنت .(قفنلا ءاشنإ) ةهجاولا ربع ةدحاوو (رفشي) قفنلا ربع ةدحاو ISE .هجوملا نيوكت ىلع ةلكشملا
- ةهجاو نيڢ (Encrypted Radius) مامتهالـل ةريثملا رورملا ةكرح لـيصوت متي بٻسلا اذهلو ،ببسلا اذهلو .(ESR ىلع ةلاحلا هذه يف nat ىلإ ةجاح ال) ISE ل 0Tap ةهجاوو ،هجوملل 0Lo ربع رورملا ىلع RADIUS رورم ةكرح رابجإل ،تنرتنإلا لوكوتورب راسم نيوكت نكمي .ريفشتال ىلع لوصحلاو قفنلا
- يف هعضو نكميف ،(10.1.1.2) تباث ISE ب ةصاخلا 0Tap ةهجاوب صاخلا IP ناونع نأ امب ●قفنلا لالخ نمو TACACS ل طقف اذه IP ناونعب لاصتالا ثودح نامضل ،هجوملا ىلع VRF .طقف

ةمجرتلا هذه لوح

ةيل المادة الله من الناساب دنت ساب دنت مادينين تان تون تان ال ملابات أولان أعيمته من معت $\cup$  معدد عامل من من ميدة تاريما $\cup$ والم ميدين في عيمرية أن على مي امك ققيقا الأفال المعان المعالم في الأقال في الأفاق التي توكير المالم الما Cisco يلخت .فرتحم مجرتم اهمدقي يتلا ةيفارتحالا ةمجرتلا عم لاحلا وه ىل| اًمئاد عوجرلاب يصوُتو تامجرتلl مذه ققد نع امتيلوئسم Systems ارامستناه انالانهاني إنهاني للسابلة طربة متوقيا.